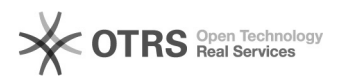

## **Cisco SPA112 Dial Plan Timer** 26.04.2024 23:51:50

## **FAQ-Artikel-Ausdruck**

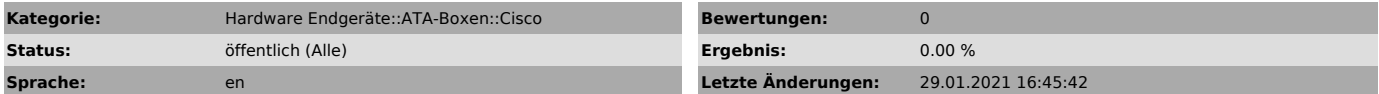

*Symptom (öffentlich)*

Sie möchten die Hotline Funktion über das Web-GUI vom Cisco SPA112 konfigurieren.

*Problem (öffentlich)*

*Lösung (öffentlich)*

Die Hotline Funktion kann auf dem Web-GUI unter Quick Setup > Dial Plan angepasst werden.

Syntax für Hotline: PSekundenanzahl<:Telefonnummer>

Beispiele:

- Nach 9 Sekunden, 444 Wählen -> P9<:444> - Nach 0 Sekunden, 0445751440 Wählen -> P0<:0445751440>

Dieses Hotline Kommando muss im Dial Plan nach der ersten Klammer eingefügt werden und mit einem Senkrechter Strich ("|") vom restlichen Dial Plan geteilt werden, z.B.:

Dial Plan Normal: (xx|[1-9]xx|01xxxxxxx|0[1-9][1-9]xxxxxxx|xxxxxxxxxx.)

Angepasst: (P9<:444>|xx|[1-9]xx|01xxxxxxx|0[1-9][1-9]xxxxxx|xxxxxxxxxxx.)